## **THE ONPATIENT CHECK IN PROCESS**

*The check in process is used by new patients to complete their profile and provide us*  with all the information we require prior to your first appointment. Existing patients use *the same process to check in for their regular appointments but are not required to fill out any of the new patient forms. More information is provided in the steps below.* 

**Step 1:** Once you log in, go to the "Appointments" tab. Find your upcoming appointment and click on "**Check in**."

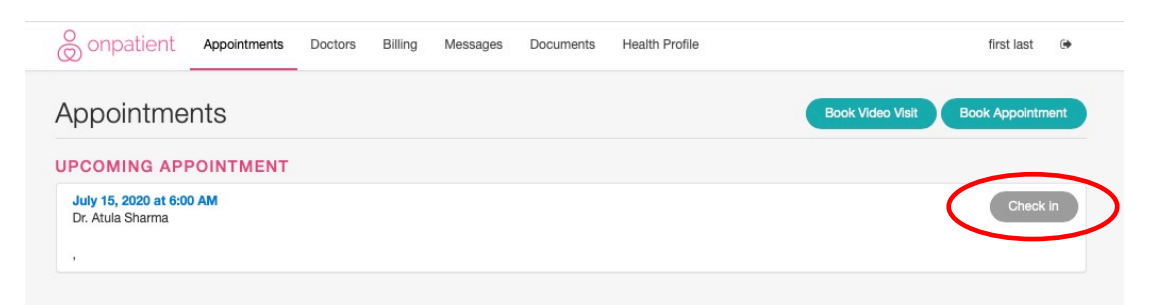

**Step 2:** You will be redirected to the "Onboarding forms," which you will need to fill out in its entirety. For the "Changes to Medications, Allergies & Med Conditions," please fill out all any current medications, allergies, and medical conditions that you have.

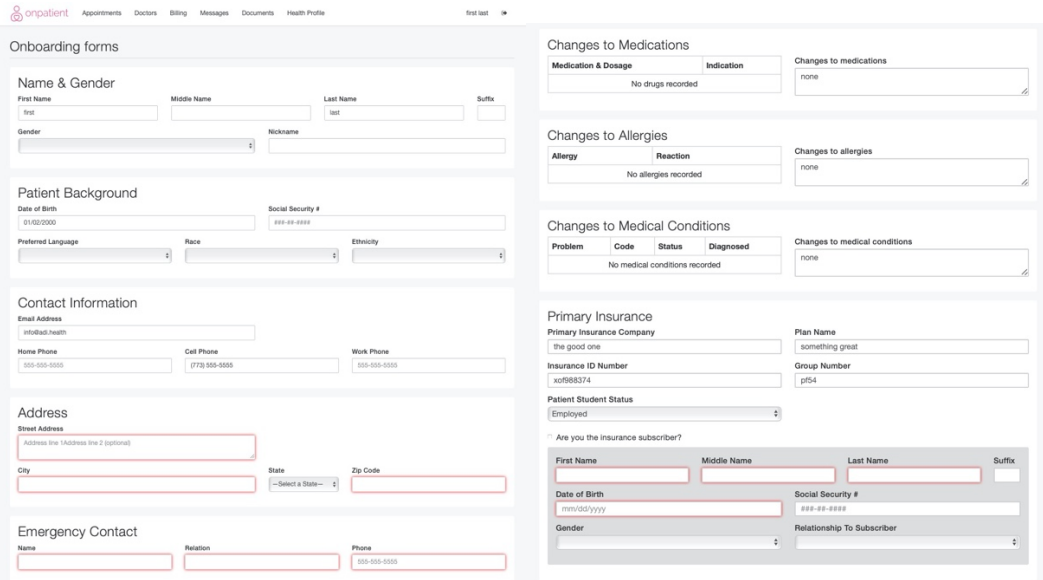

**Step 3:** Under "Reason for Visit," new patients will check the box next to "New Patient" and complete this form in its entirety.

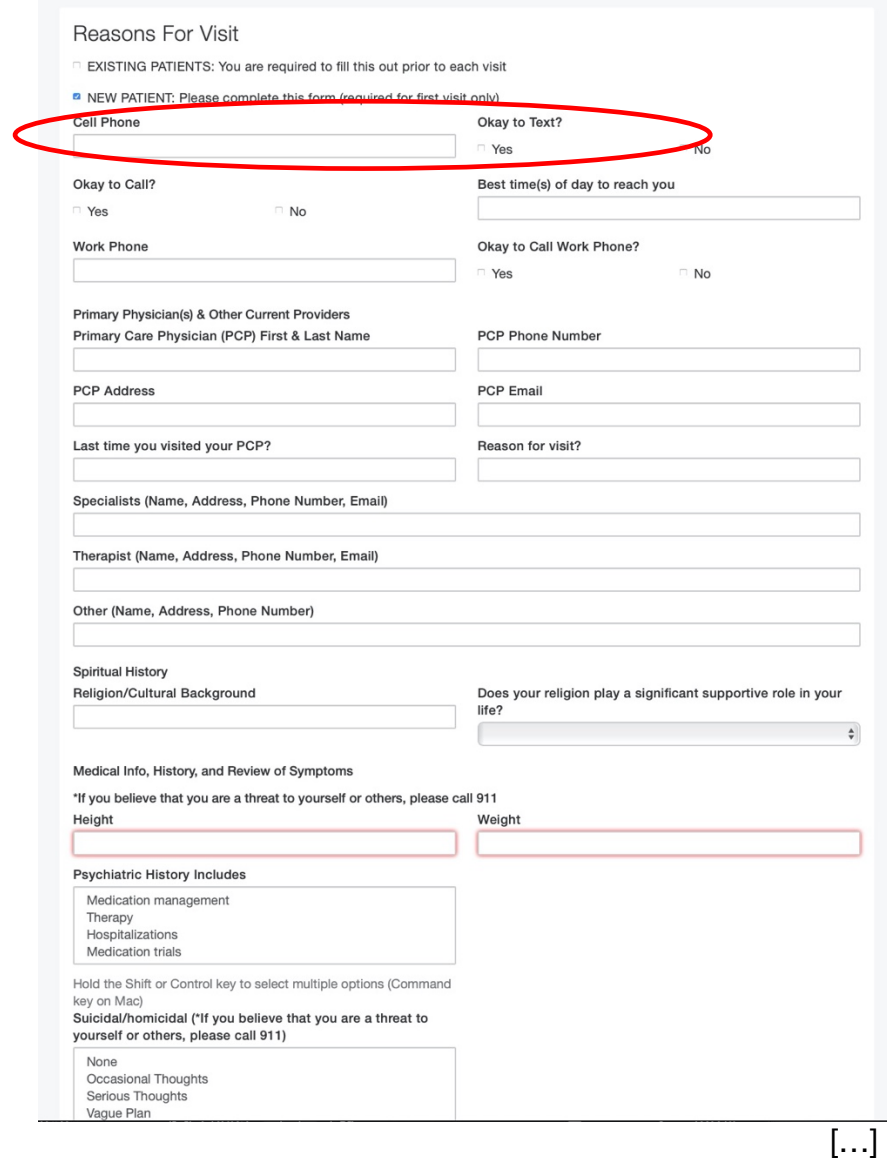

**Step 4:** If you have any additional questions or comments, feel free to add them to this optional section.

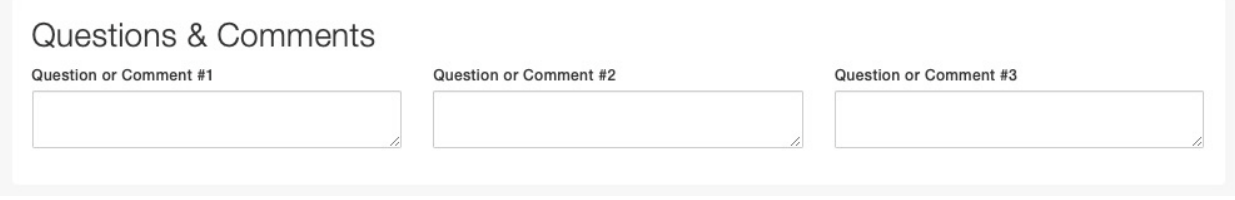

**Step 5:** Please review & agree to each consent form by clicking on the title, reviewing its content, and then clicking on "**I've read the document."**

*These forms cover both telehealth and in-person visits, but only for the date of service for your appointment. So, when you agree to both, only the only that is relevant (either telemedicine or in-person) will apply. We have simplified this process to ensure that we receive consent from all patients for each visit and appreciate your understanding during these challenging times. If you have any questions about the consent form, please contact info@adi.health.*

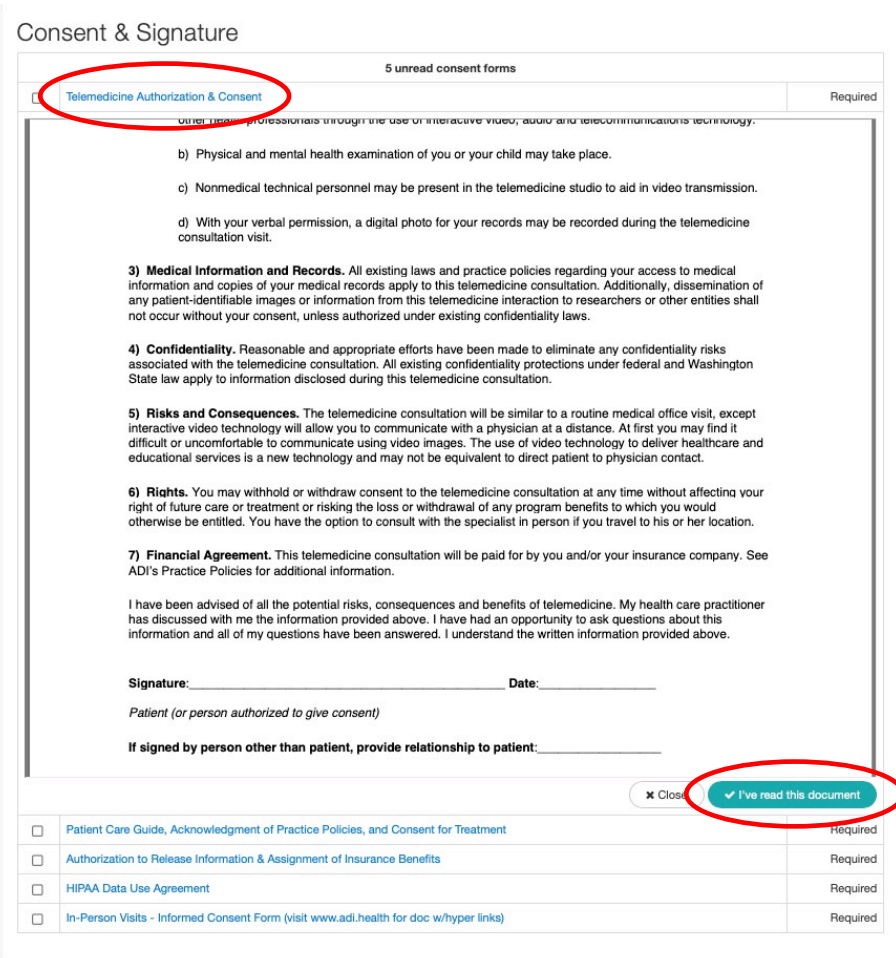

**Step 6:** Add and Save your Signature. This is required for your file.

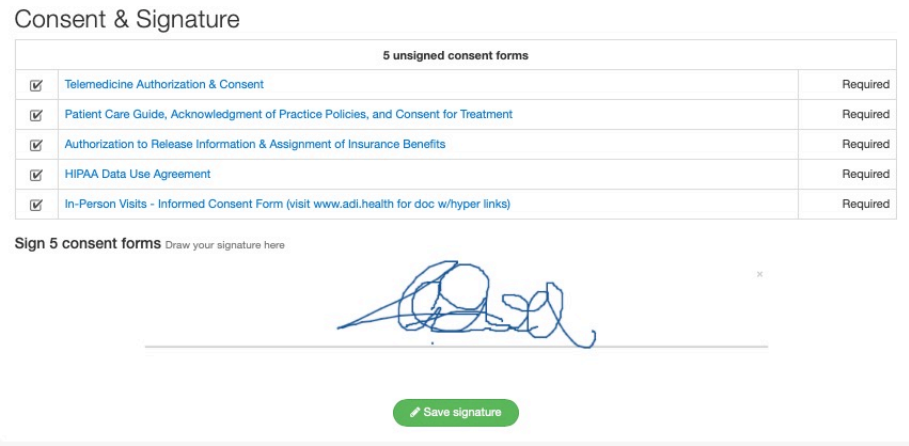

**Revisiting your check in** (for updates, to include additional information prior to your visit, etc.)

Once you're done with check-in, you will be directed to this screen. You can always go back and add/modify your check-in forms before the appointment takes place by clicking check in.

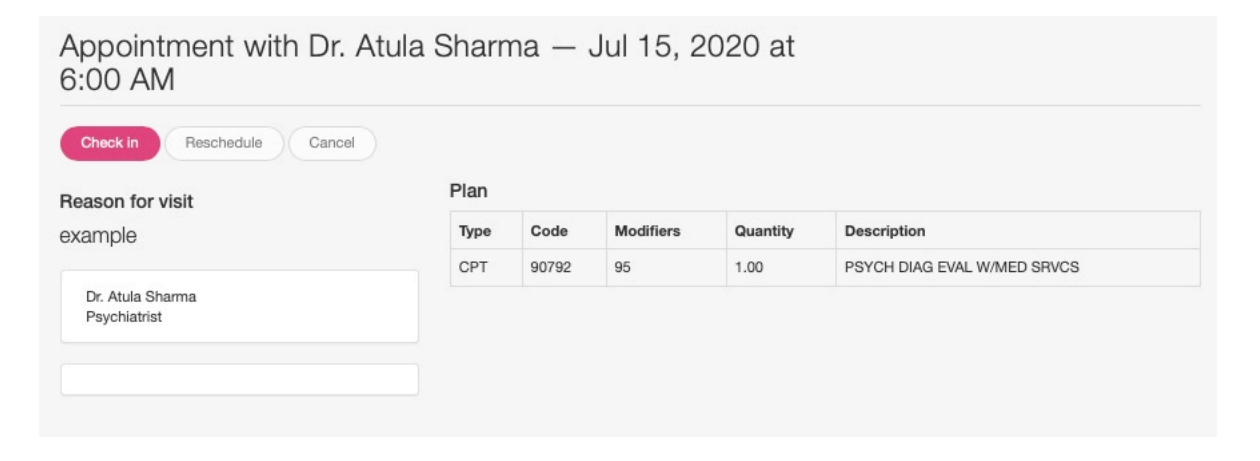

*Please note that you cannot reschedule or cancel appointments via onpatient. This*  feature is currently inactive. More information can be found in the Patient Care Guide in *the Consent & Signatures section.*